## CY8CPROTO-063-BLE PSoC® 6 BLE PROTOTYPING KIT QUICK START GUIDE

## **Pinout Description**

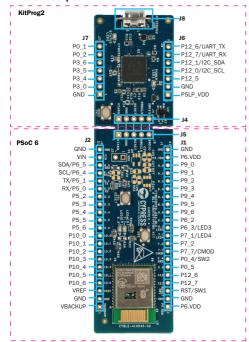

- 1. Install the CvSmart™ app on your iOS or Android device from App Store or Google Plav™ store respectively.
- 2. Connect the USB connector (J8) to your PC using the provided USB cable.
- 3. The BLE module on the stamp board will advertise for 180 seconds. The green LED (LED4) blinks during this period to indicate the BLE advertising state.
- 4. Connect to the 'Find Me Target' device in the CySmart App and navigate to the 'Find Me' service, Green LED (LED4) will turn off when a BLE device is connected. The red LED (LED3) state is linked to the type of alert sent.

No Alert: LED3 OFF / Mild Alert: LED3 Blinking / High Alert: LED3 ON

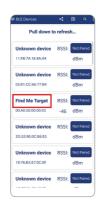

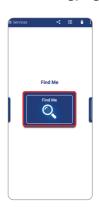

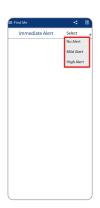

For more information, please visit; www.cvpress.com/cv8cproto-063-ble

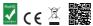

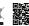

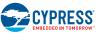

## **PSoC Rocks!**

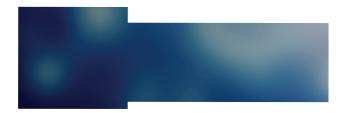

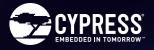

## CY8CPROTO-063-BLE PSoC® 6 BLE PROTOTYPING KIT

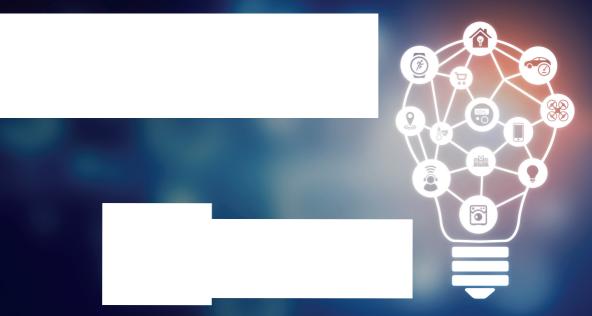

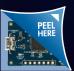